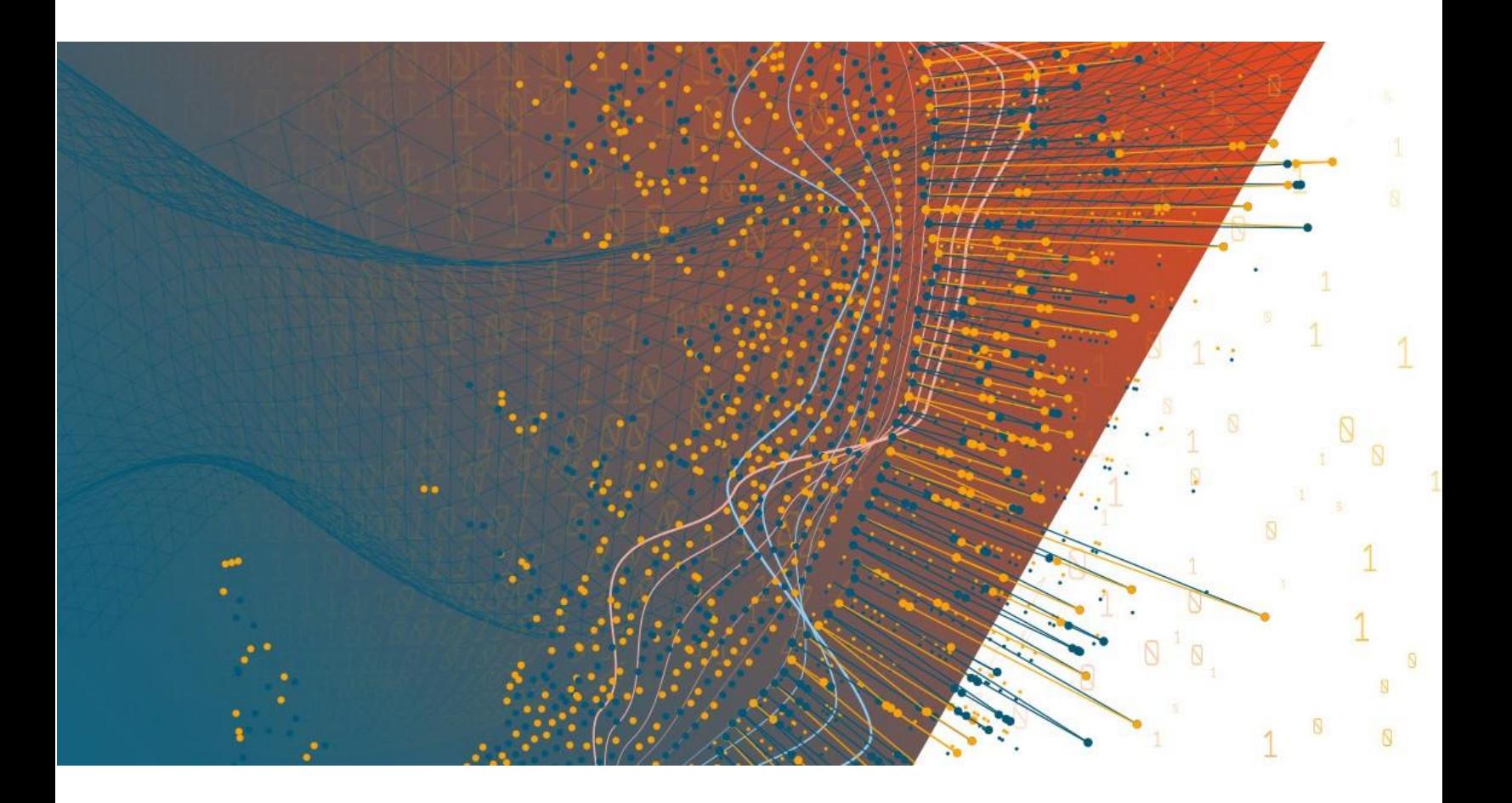

![](_page_0_Picture_1.jpeg)

**Altair® Monarch® v2023.2 COMMAND LINE USER GUIDE**

### **TABLE OF CONTENTS**

![](_page_1_Picture_9.jpeg)

![](_page_1_Picture_2.jpeg)

# <span id="page-2-0"></span>**[1] OVERVIEW**

Monarch Complete supports a number of command line parameters that you can use to open files when you start a Monarch session or automate an entire session and produce an export file.

The syntax for a simple Monarch command line is:

Monarch.exe /rpt:[Report File] /mod:[Model File] /exp:[Export File] /[View]

To open password-protected PDF files, the following syntax is used:

```
Monarch.exe /rpt:[Report File@password] /mod:[Model File] /exp:[Export File] 
/[View]
```
### **NOTE**

The executable name is not the same as the interactive Monarch application. It is named Monarch.exe to help with compatibility of existing scripts for users upgrading from previous versions. The command line module does not have a user interface, to increase performance.

For example, to open a report and Model and then export from Table View:

```
Monarch.exe /rpt:"C:\Users\Public\Documents\Altair
Monarch\Reports\classic.prn" /mod:"C:\Users\Public\Documents\Altair
Monarch\Models\lesson9.dmod" /exp:"C:\Users\Public\Documents\Altair
Monarch\Export\classic.xls" /T
```
To open multiple reports, set a runtime field called "Test" to "True," and export from Summary View:

```
Monarch.exe /rpt:"C:\Users\Public\Documents\Altair
Monarch\Reports\classic.prn" /rpt:"C:\Users\Public\Documents\Altair
Monarch\Reports\classfeb.prn" /mod:"C:\Users\Public\Documents\Altair
Monarch\Models\runtime.dmod" /set:"Test"="True" 
/exp:"C:\Users\Public\Documents\Altair Monarch\Export\classic.xls" /S
```
# <span id="page-3-0"></span>**[2] CLASSIC COMMAND LINE PARAMETERS**

<span id="page-3-1"></span>The tables below present a list and descriptions of the Monarch Classic command line parameters.

## **INPUT OPTIONS**

![](_page_3_Picture_203.jpeg)

## <span id="page-3-2"></span>**INPUT DATABASE OPTIONS**

![](_page_3_Picture_204.jpeg)

## <span id="page-4-0"></span>**INPUT REPORT OPTIONS**

![](_page_4_Picture_167.jpeg)

### <span id="page-4-1"></span>**VIEW OPTIONS**

![](_page_4_Picture_168.jpeg)

## <span id="page-4-2"></span>**EXPORT OPTIONS**

![](_page_4_Picture_169.jpeg)

These switches may appear in any order and may appear multiple times (with different name portions).

![](_page_5_Picture_1.jpeg)

While these switches are primarily used to override values from a Project or Model file, they can be used to specify a main import table even in the absence of an associated database Project.

For example:

```
Monarch.exe /datasource:"c:\Data\June.mdb" /table:Sales /pwd:xyz 
/mod:"c:\Models\Sales.dmod" /exp:"c:\Exports\JuneSales.xls" /S
```
This command launches Monarch using data from table "Sales" in the Access database "c:\Data\June.mdb" (which requires password "xyz").

<span id="page-5-0"></span>The data is loaded and interpreted via Model "c:\Models\Sales.dmod.". The current summary (notice the "/S" switch) is then exported to "c:\Exports\JuneSales.xls."

### **COMMAND LINE EXAMPLES**

The following commands assume that you installed Monarch to the following folder:

```
c:\Program Files\Altair Monarch 2022\Monarch\
```
The following command launches Monarch and appends data to an existing file named classic.txt from Summary View:

```
"c:\Program Files\Altair Monarch 2022\Monarch.exe" 
/rpt:"C:\Users\Public\Documents\Altair Monarch\Reports\classic.prn" 
/mod:"C:\Users\Public\Documents\Altair Monarch\Models\lesson11.dmod" 
/expfileopt:add /exp:"C:\Users\Public\Documents\Altair
Monarch\Export\classic.txt" /S
```
The following command launches Monarch and exports classic.xls from Table View, overwriting an existing file:

```
"c:\Program Files\Altair Monarch 2022\Monarch.exe" 
/rpt:"C:\Users\Public\Documents\Altair Monarch\Reports\classic.prn" 
/mod:"C:\Users\Public\Documents\Altair Monarch\Models\lesson11.dmod" 
/expfileopt:overwrite /exp:"C:\Users\Public\Documents\Altair
Monarch\Export\classic.xls" /T
```
The following command launches Monarch and appends data from Table View to an existing named range or sheet called "Test" within an existing file called classic.xls.

```
"c:\Program Files\Altair Monarch 2022\Monarch.exe" 
/rpt:"C:\Users\Public\Documents\Altair Monarch\Reports\classic.prn" 
/mod:"C:\Users\Public\Documents\Altair Monarch\Models\lesson11.dmod" 
/expfileopt:add /exptableopt:append /exptable: "Test" 
/exp:"C:\Users\Public\Documents\Altair Monarch\Export\classic.xls" /T
```
The following command launches Monarch and export data from Table View, overwriting an existing named range or sheet called "Test" within an existing file called classic.xls.

```
"c:\Program Files\Altair Monarch 2022\Monarch.exe" 
/rpt:"C:\Users\Public\Documents\Altair Monarch\Reports\classic.prn" 
/mod:"C:\Users\Public\Documents\Altair Monarch\Models\lesson11.dmod" 
/expfileopt:add /exptableopt:overwrite /exptable:"Test" 
/exp:"C:\Users\Public\Documents\Altair Monarch\Export\classic.xls" /T
```
The following command launches Monarch, opens the password-protected file data.pdf and exports data.xls from Table View.

```
"c:\Program Files\Altair Monarch 2022\Monarch.exe" 
/rpt:"C:\Users\Public\Documents\Altair Monarch\Reports\data.pdf@password" 
/mod:"C:\Users\Public\Documents\Altair Monarch\Models\modelFile.dmod" 
/exp:"C:\Users\Public\Documents\Altair Monarch\Export\data.xls" /T
```
You may use any of the following methods to pass a command line to Monarch:

- ❑ Select **Start** > **Run**, type the command line in the *Open* box, and then choose **OK**. Use this method if you will need to use the command line only once.
- ❑ Create an icon that includes the command line. Use this method if you want to run the same Monarch session in the future, such as when you receive a new instance of a report file.
- ❑ Enter one or more command lines into a batch file (.bat or .cmd) and execute the batch file.

# <span id="page-7-0"></span>**[2] LAUNCHING QUICK HELP**

You can run quick help from the command line to view the available arguments.

To view quick help, run the following from the command line: **monarch.exe** /?

**NOTE**

The command above assumes that Monarch is installed in:

c:\Program Files\Altair Monarch 2023\

Invoking quick help displays several usage options on screen:

![](_page_7_Picture_7.jpeg)

# <span id="page-8-0"></span>**[3] USING CLASSIC COMMAND LINES TO EXPORT DATA**

Once you have created a Model file for a Monarch session, you can use a Monarch command line to by-pass the Monarch menus and automatically launch a Monarch session and export data to any supported file format. By creating an icon that includes the command line, you can easily run the same Monarch session in the future. The command line syntax for exporting Monarch data is:

Monarch.exe /rpt:[Report File] /mod:[Model File] /exp:[Export File]

where [Export File] is the path of the export file you want to create.

For password-protected PDF files, the following syntax is used:

```
Monarch.exe /rpt:[Report File@Password] /mod:[Model File] /exp:[Export File]
```
**NOTE**

You may replace the /rpt and /mod parameters with a /prj parameter for a Project file that you want to use as input in the session. If the view parameter is omitted, Monarch will export data from Table View.

### **Example:**

The following command line loads the Classic.prn report and the Lesson6.dmod Model file and then creates a text file (Classic.txt) from the data in Table View:

```
Monarch.exe /rpt:"C:\Users\Public\Documents\Altair
Monarch\Reports\classic.prn" /mod:"C:\Users\Public\Documents\Altair
Monarch\Models\lesson6.dmod" /exp:"classic.txt" /T
```
The command above assumes, for simplicity, that your report and Model folders are located in C:\Users\Public\Documents\Altair Monarch\Reports\ and C:\Users\Public\Documents\Altair Monarch\Models\, respectively.

In most practical cases, your report and Model files will likely be located elsewhere.

## <span id="page-9-0"></span>**[4] DATA PREP STUDIO COMMAND LINE INTERFACE**

The Command Line Interface in Data Prep Studio is of two types:

### ❑ **Interactive**

- Can execute via the main executable file
- Launches an instance of the application
- No additional license required

### ❑ **Non-interactive**

- Requires a separate executable file to run
- Does not launch the application; runs silently from the command line
- Additional license required

<span id="page-9-1"></span>The tables below describe the command line parameters available in Data Prep Studio.

## **INPUT OPTIONS**

![](_page_9_Picture_159.jpeg)

![](_page_10_Picture_221.jpeg)

![](_page_11_Picture_242.jpeg)

![](_page_12_Picture_241.jpeg)

![](_page_13_Picture_196.jpeg)

![](_page_14_Picture_207.jpeg)

<span id="page-14-0"></span>**Both\*** – In non-interactive mode, the **/excel** and **/access** flags are not valid unless a **:t=** modifier is present.

## **INPUT PATH OPTIONS**

![](_page_14_Picture_208.jpeg)

![](_page_15_Picture_25.jpeg)

## <span id="page-16-0"></span>**EXPORT OPTIONS**

![](_page_16_Picture_248.jpeg)

![](_page_17_Picture_270.jpeg)

![](_page_18_Picture_242.jpeg)

![](_page_19_Picture_232.jpeg)

The /px export commands are included to aid users of the Classic CLI. These switches may appear in any order and may appear multiple times (with different name portions).

### **Behavior in the event of failures for non-interactive CLI**

If any flag is malformed or fails to execute due to an incorrect path or otherwise, the entire command will immediately fail and output error text to the command window. Note that this includes exports, but if an export fails, previous exports that completed successfully cannot be undone.

## **[5] INSTALLATION COMMAND LINE PARAMETERS**

The tables below present a list and descriptions of command line parameters for Monarch installation.

## **USAGE**

![](_page_20_Picture_166.jpeg)

### **NALPEIRON**

![](_page_21_Picture_122.jpeg)

## **LICENSE FILE**

![](_page_21_Picture_123.jpeg)

## **MONARCH LICENSE SERVER**

![](_page_21_Picture_124.jpeg)

## **ALTAIR LICENSE SERVER**

![](_page_22_Picture_218.jpeg)

### **COMMAND LINE EXAMPLES**

The following commands assume that the installer is located in:

c:\Program Files\Altair Monarch 2022\LicenseManager\

### **Nalpeiron Activation**

```
C:\Program Files\Altair Monarch
2022\LicenseManager\Datawatch.Licensing.Manager.exe" --productName="Datawatch
Monarch 18" --activationType=nalpeiron --activationCode=111111111111111111 --
proxyAutoDetectDisabled --proxyServer=127.0.0.1 --proxyPort=8080 --
proxyUser=proxyUser --proxyUserPassword=proxyUserPwd
```
### **Nalperion Syncronization**

```
"C:\Program Files\Altair Monarch
2022\LicenseManager\Datawatch.Licensing.Manager.exe" --productName="Datawatch
Monarch 18" --sync
```
#### **Nalperion Deactivation**

```
"C:\Program Files\Altair Monarch
2022\LicenseManager\Datawatch.Licensing.Manager.exe" --productName="Datawatch
Monarch 18" --deactivation
```
### **License File Activation**

```
"C:\Program Files\Altair Monarch
2022\LicenseManager\Datawatch.Licensing.Manager.exe" --productName="Datawatch
Monarch 18" --activationType=licenseFile --
licenseFilePath="C:\Licenses\license.lic"
```
#### **Monarch License Server Activation**

```
"C:\Program Files\Altair Monarch
2022\LicenseManager\Datawatch.Licensing.Manager.exe" --productName="Datawatch
```

```
Monarch 18" --activationType=licenseServer --licenseServer=localhost:51111 --
instanceName="lsInstance"
```
#### **Altair License Server Activation**

```
"C:\Program Files\Altair Monarch
2022\LicenseManager\Datawatch.Licensing.Manager.exe" --productName="Datawatch
Monarch 18" --activationType=altairLicenseServer --
licenseServer=6200@localhost
```
### **Altair License File Activation**

```
"C:\Program Files\Altair Monarch
2022\LicenseManager\Datawatch.Licensing.Manager.exe" --productName="Datawatch
Monarch 18" --activationType=altairLicenseServer --
licenseFilePath="C:\Licenses\alf.dat"
```
### **Altair License Key activation (ALAS)**

```
"C:\Program Files\Altair Monarch
2022\LicenseManager\Datawatch.Licensing.Manager.exe" --productName="Datawatch
Monarch 18" --activationType=altairLicenseServer --activationKey="LXXXX-
XXXXX-XXXXX-XXXXX" --alasStore=[user|system] --overwrite
```
### **Altair License Key Deactivation (ALAS)**

```
"C:\Program Files\Altair Monarch
2022\LicenseManager\Datawatch.Licensing.Manager.exe" --productName="Datawatch
Monarch 18" --deactivation --activationKey="LXXXX-XXXXX-XXXXX-XXXXX" --
alasStore=user
```
#### **Current 'License Data' Export**

```
"C:\Program Files\Altair Monarch
2022\LicenseManager\Datawatch.Licensing.Manager.exe" --licenseDataOutput
```